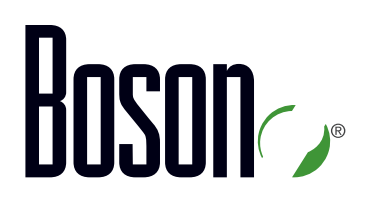

### Lab Guide **300-135 TSHOOT**

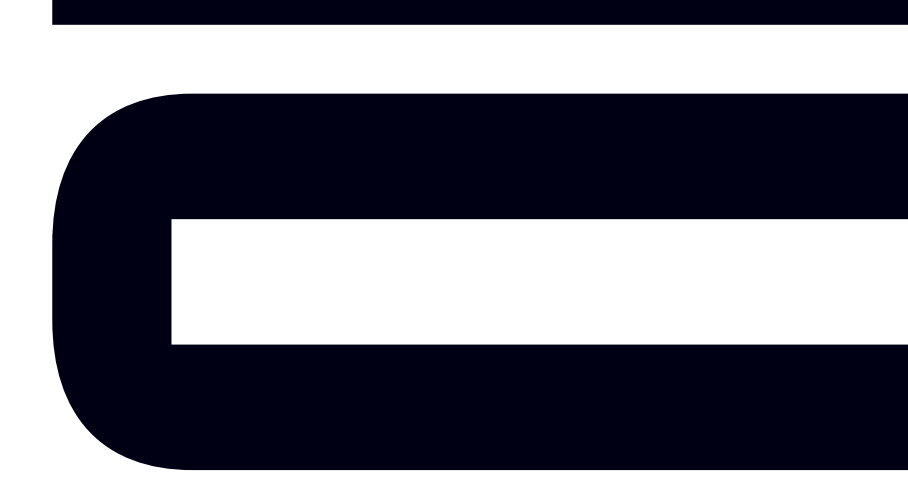

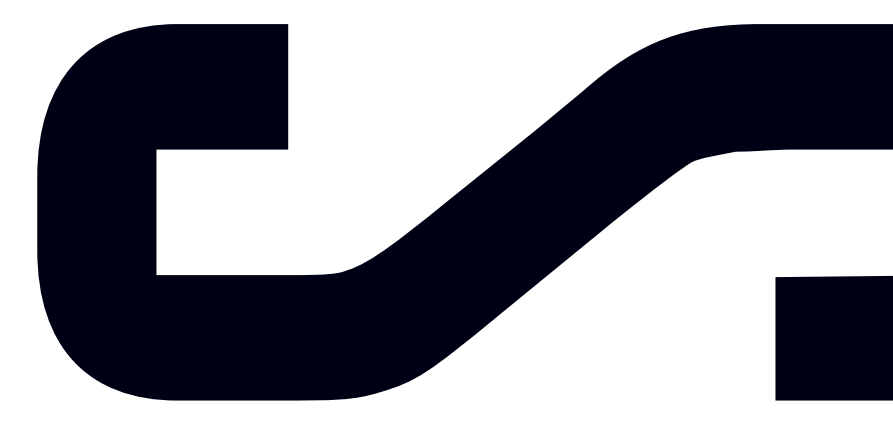

Labs powered by

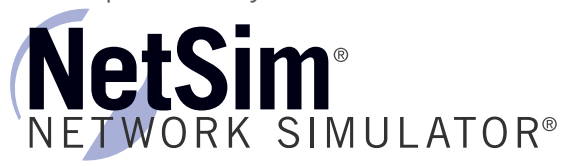

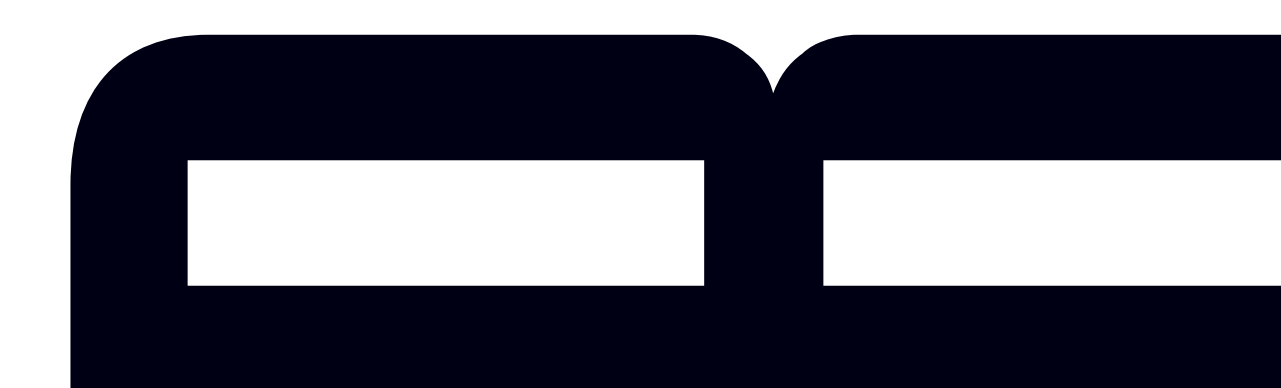

### *TSHOOT*

<u> 1989 - Johann Barn, mars eta bainar e</u>

*300-135 Lab Guide*

LM20170912/BV1.0

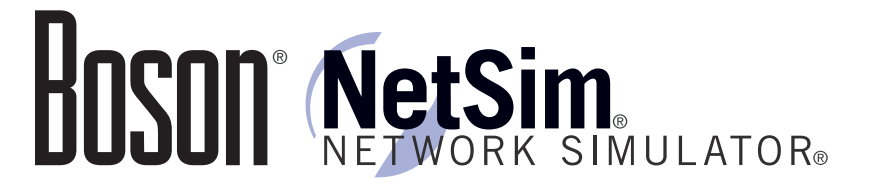

#### 25 Century Blvd., Ste. 500, Nashville, TN 37214 | Boson.com

To perform the labs referenced in this book, please download and install the necessary files (refer to your purchase receipt for the download link), navigate to the appropriate lab in the lab menu in the Boson NetSim, and load the lab; all labs should work in NetSim 11 or later. To learn more about the Boson NetSim or to purchase and download the software, please visit www.boson.com/netsim.

Copyright © 2017 Boson Software, LLC. All rights reserved. Boson, Boson NetSim, Boson Network Simulator, and Boson Software are trademarks or registered trademarks of Boson Software, LLC. Catalyst, Cisco, and Cisco IOS are trademarks or registered trademarks of Cisco Systems, Inc. in the United States and certain other countries. Media elements, including images and clip art, are the property of Microsoft. All other trademarks and/or registered trademarks are the property of their respective owners. Any use of a third-party trademark does not constitute a challenge to said mark. Any use of a product name or company name herein does not imply any sponsorship of, recommendation of, endorsement of, or affiliation with Boson, its licensors, licensees, partners, affiliates, and/or publishers.

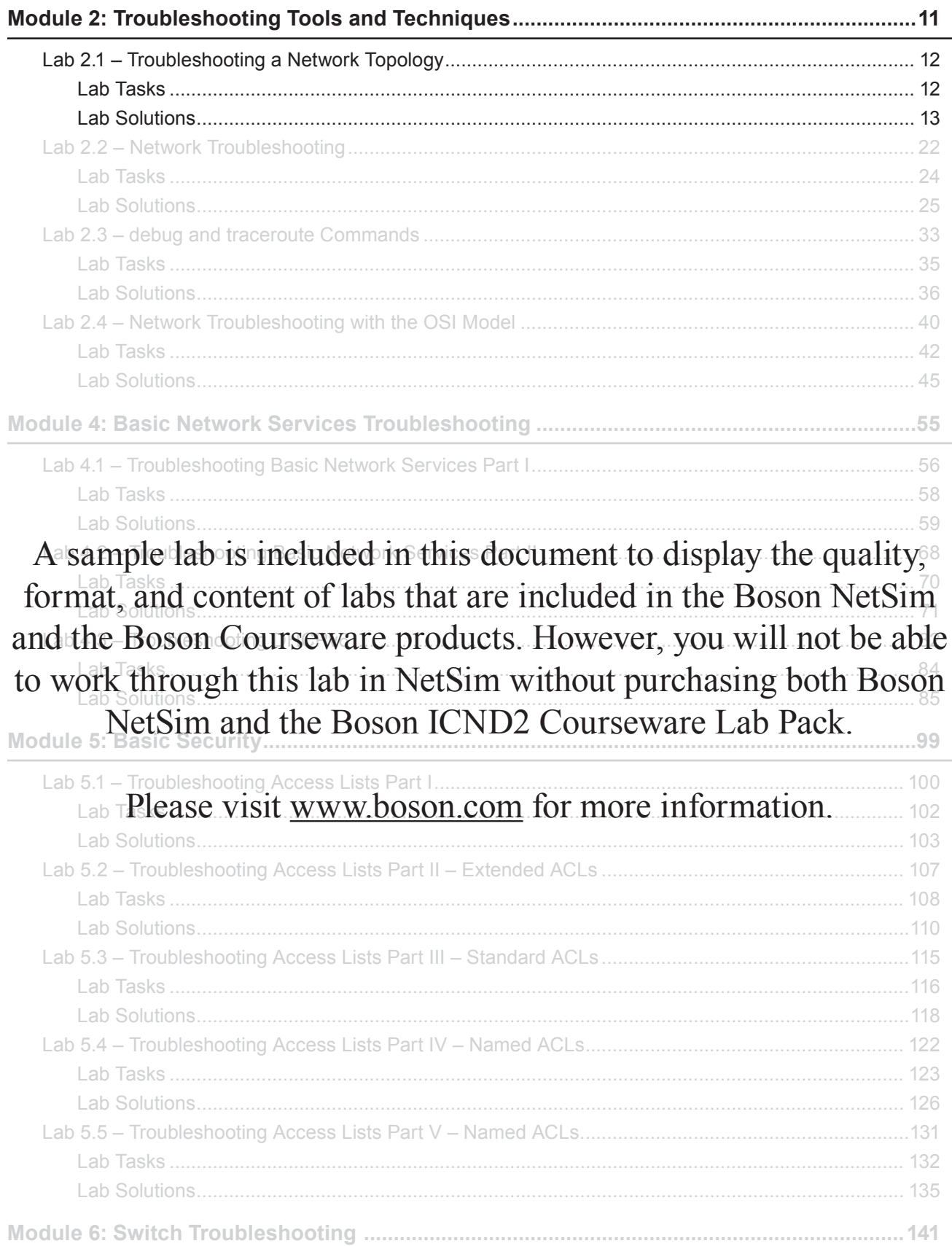

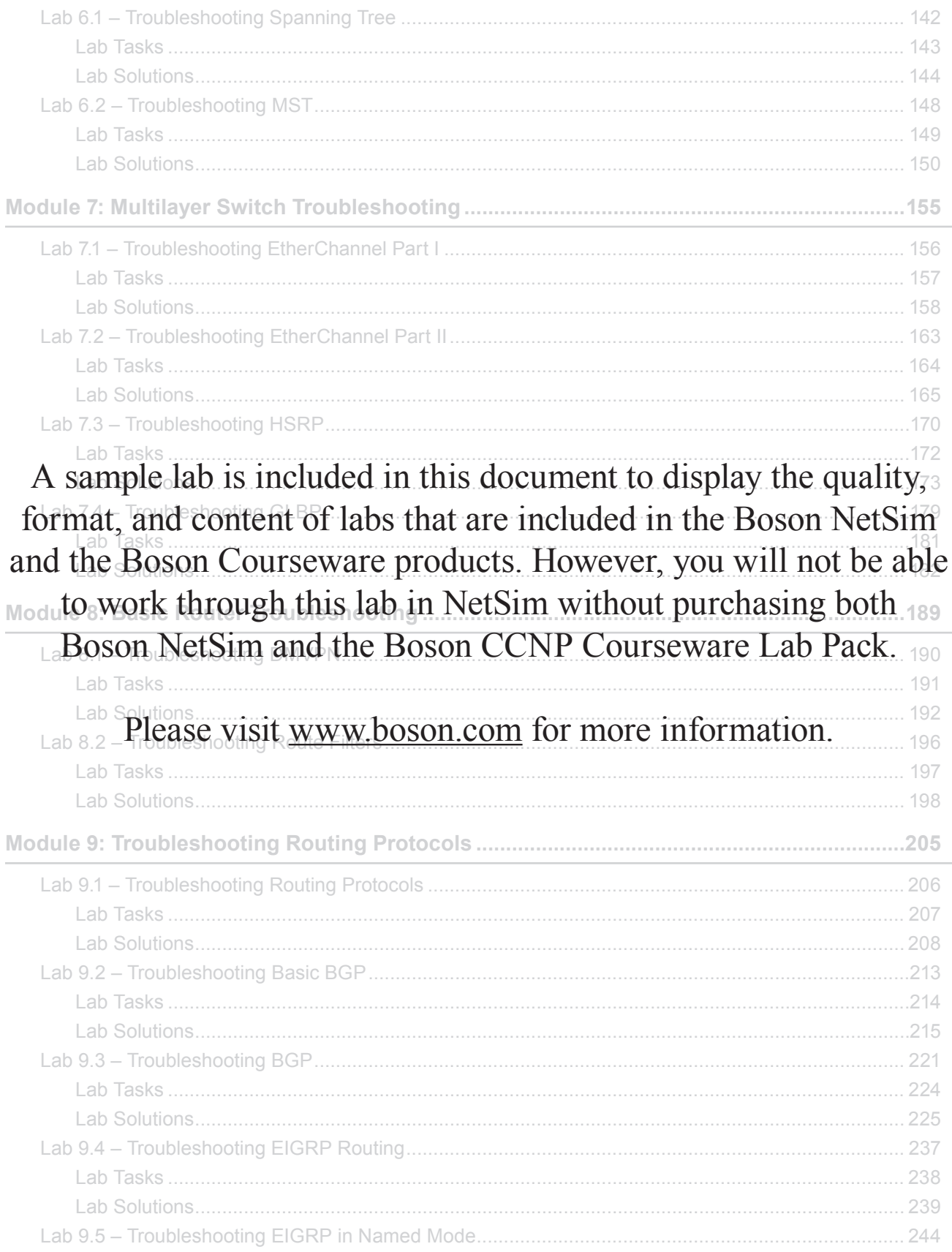

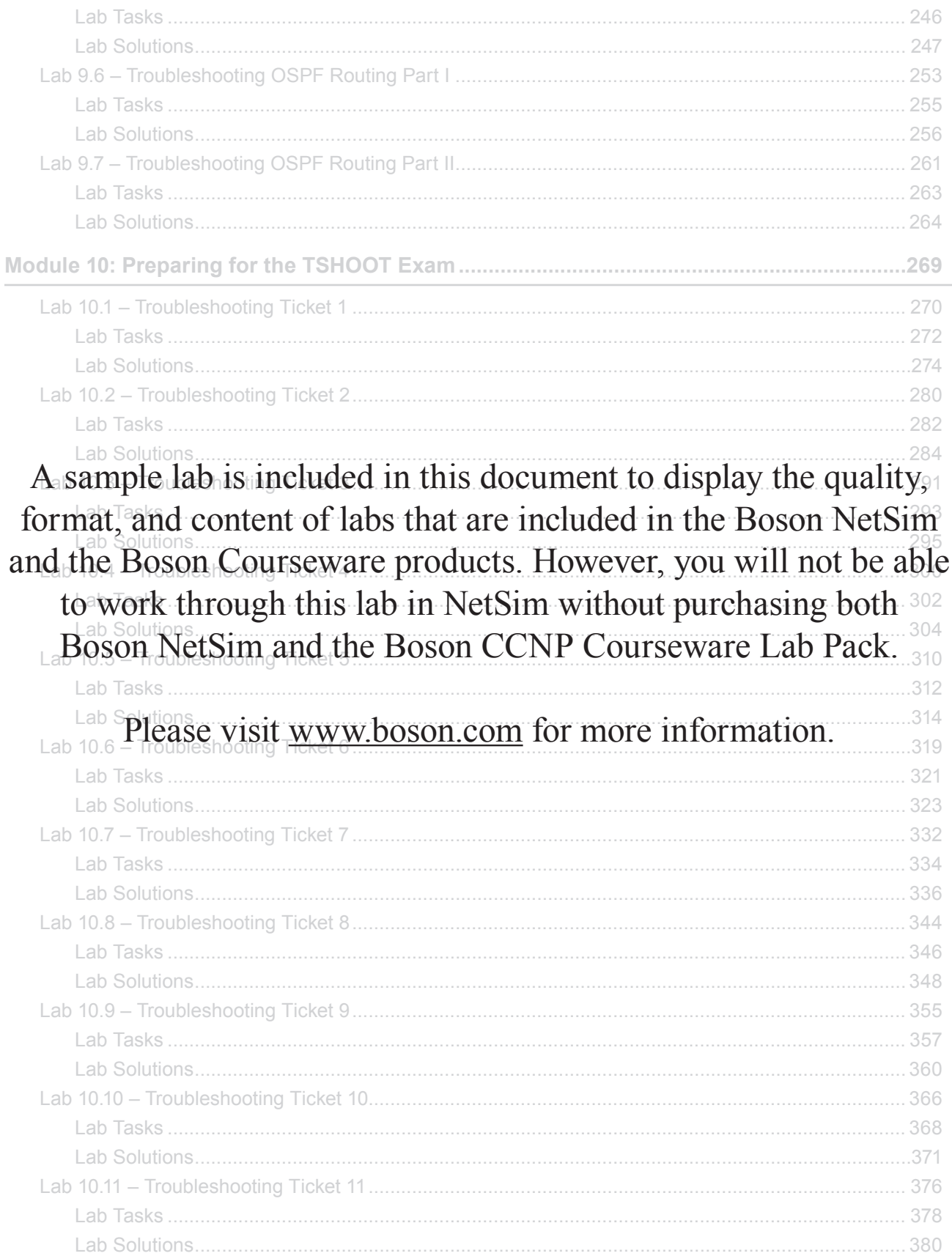

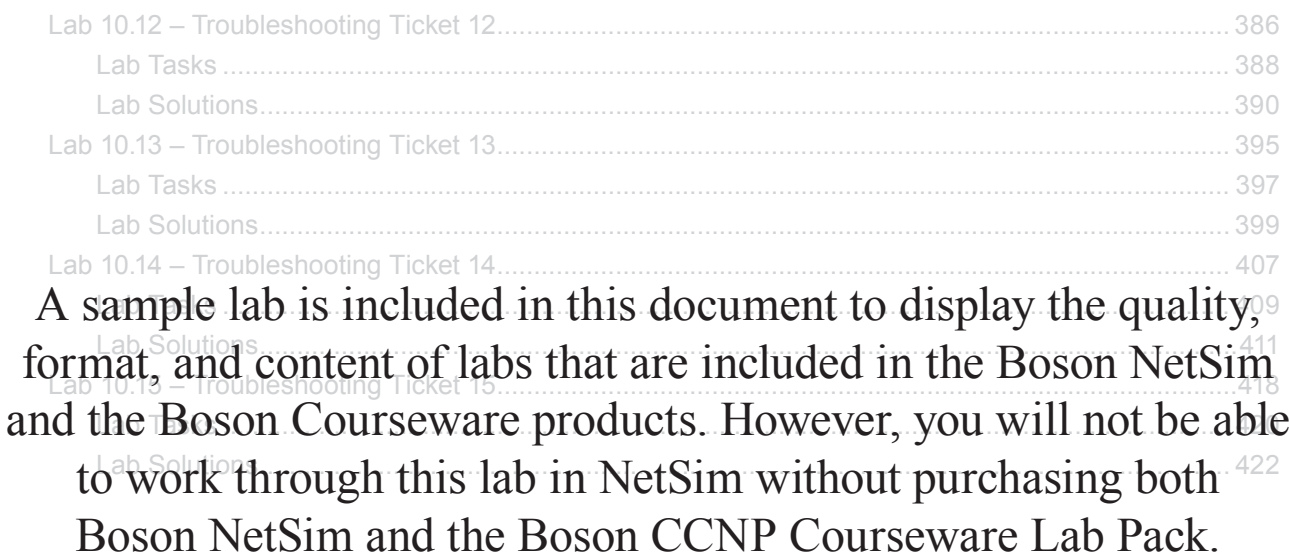

Please visit www.boson.com for more information.

## Module 2

**Lab 2.1 –** Troubleshooting a Network Topology **Lab 2.2 –** Network Troubleshooting **Lab 2.3 – debug** and **traceroute** Commands **Lab 2.4 –** Network Troubleshooting with the OSI Model

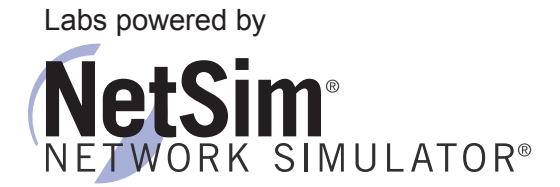

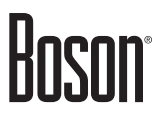

### **Lab 2.1 – Troubleshooting a Network Topology**

To perform this lab in Boson NetSim, please download the necessary files (refer to your purchase receipt for the download link), navigate to the appropriate lab in the lab menu in NetSim, and load the lab. You can then accomplish the tasks below.

### **Objective**

This lab corresponds to TSHOOTv2 Module 2: Troubleshooting Tools and Techniques, of Boson's CCNP Curriculum. In this lab, you will use Cisco Discovery Protocol (CDP) to build a network map of your current network. To complete this lab, use common **show** commands to determine what types of devices are contained in the network and how they are interconnected. Connect to each device in the topology, and use the appropriate commands from the command summary to determine the network topology configured for this lab.

The commands you will need to perform the tasks in this lab, along with their syntax and descriptions, are shown in the Command Summary table below:

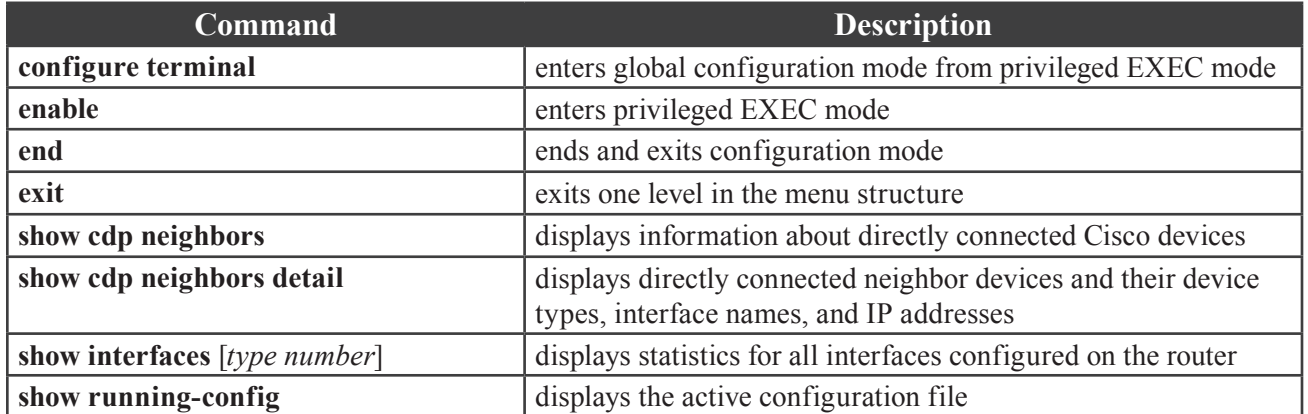

### **Command Summary**

### **Lab Tasks**

In the space below, draw the network topology configured for this lab. Include the device types and the interface type and number used to connect the devices.

### **Lab Solutions**

The **show cdp neighbors** and **show cdp neighbors detail** commands will help you determine what Cisco devices are included in the network topology.

The **show cdp neighbors** command on Router1 shows that a device with the host name **Router2** is connected to it. However, the device name might not always represent the device type. For example, the host name **Router2** could have been configured as **Tampa** and would thus not indicate that the device is a router.

The **show cdp neighbors detail** command lists the Device ID, which is the host name configured for the device, Capabilities, which is the type of device, and Port ID, which is the outgoing port used to connect a directly connected Cisco device. This information will help you determine what Cisco devices are included in the network topology configured for this lab.

The following is sample output from the **show cdp neighbors detail** command:

Router1#show cdp neighbors detail ------------------------- Device ID: Router2 Entry address(es): IP address: 198.51.100.2 Platform: Boson 3640 , Capabilities: Router Interface: Ser0/0, Port ID (outgoing port): Ser 0/0 Holdtime: 151 sec Version : Boson Operating System Software Software, Version 15.b, RELEASE SOFTWARE (fc2) Copyright (c) 1986-2017 by Systems, Inc. Compiled Fri 02-Mar-09 17:34 by dchih ------------------------- Device ID: DSW2 Entry address(es): Platform: Boson 3550 , Capabilities: Trans-Bridge Switch Interface: Eth0/1, Port ID (outgoing port): Fas 0/1 Holdtime: 151 sec Version : Boson Operating System Software Software, Version 15.b, RELEASE SOFTWARE (fc2) Copyright (c) 1986-2017 by Systems, Inc. Compiled Fri 02-Mar-09 17:34 by dchih ------------------------- Device ID: DSW1 Entry address(es): Platform: Boson 3550 , Capabilities: Trans-Bridge Switch Interface: Eth0/0, Port ID (outgoing port): Fas 0/1 Holdtime: 151 sec

Version : Boson Operating System Software Software, Version 15.b, RELEASE SOFTWARE (fc2) Copyright (c) 1986-2017 by Systems, Inc. Compiled Fri 02-Mar-09 17:34 by dchih

#### Router2#show cdp neighbors detail

------------------------- Device ID: Router1 Entry address(es): IP address: 198.51.100.1 Platform: Boson 3640 , Capabilities: Router Interface: Ser0/0, Port ID (outgoing port): Ser 0/0 Holdtime: 161 sec

Version :

Boson Operating System Software Software, Version 15.b, RELEASE SOFTWARE (fc2) Copyright (c) 1986-2017 by Systems, Inc. Compiled Fri 02-Mar-09 17:34 by dchih

-------------------------

Device ID: DSW2 Entry address(es): Platform: Boson 3550 , Capabilities: Trans-Bridge Switch Interface: Eth0/1, Port ID (outgoing port): Fas 0/2 Holdtime: 161 sec

Version : Boson Operating System Software Software, Version 15.b, RELEASE SOFTWARE (fc2) Copyright (c) 1986-2017 by Systems, Inc. Compiled Fri 02-Mar-09 17:34 by dchih

------------------------- Device ID: DSW1 Entry address(es): Platform: Boson 3550 , Capabilities: Trans-Bridge Switch Interface: Eth0/0, Port ID (outgoing port): Fas 0/2 Holdtime: 161 sec

Version : Boson Operating System Software Software, Version 15.b, RELEASE SOFTWARE (fc2) Copyright (c) 1986-2017 by Systems, Inc. Compiled Fri 02-Mar-09 17:34 by dchih

DSW1#show cdp neighbors detail ------------------------- Device ID: Router2 Entry address(es): IP address: 198.51.100.13 Platform: Boson 3640 , Capabilities: Router Interface: Fas0/2, Port ID (outgoing port): Eth 0/0 Holdtime: 141 sec Version : Boson Operating System Software Software, Version 15.b, RELEASE SOFTWARE (fc2) Copyright (c) 1986-2017 by Systems, Inc. Compiled Fri 02-Mar-09 17:34 by dchih ------------------------- Device ID: Router1 Entry address(es): IP address: 198.51.100.5 Platform: Boson 3640 , Capabilities: Router Interface: Fas0/1, Port ID (outgoing port): Eth 0/0 Holdtime: 141 sec Version : Boson Operating System Software Software, Version 15.b, RELEASE SOFTWARE (fc2) Copyright (c) 1986-2017 by Systems, Inc. Compiled Fri 02-Mar-09 17:34 by dchih ------------------------- Device ID: DSW2 Entry address(es): Platform: Boson 3550 , Capabilities: Trans-Bridge Switch Interface: Fas0/3, Port ID (outgoing port): Fas 0/3 Holdtime: 141 sec Version : Boson Operating System Software Software, Version 15.b, RELEASE SOFTWARE (fc2) Copyright (c) 1986-2017 by Systems, Inc. Compiled Fri 02-Mar-09 17:34 by dchih ------------------------- Device ID: DSW2 Entry address(es): Platform: Boson 3550 , Capabilities: Trans-Bridge Switch Interface: Fas0/4, Port ID (outgoing port): Fas 0/4 Holdtime: 141 sec

Version : Boson Operating System Software Software, Version 15.b, RELEASE SOFTWARE (fc2) Copyright (c) 1986-2017 by Systems, Inc. Compiled Fri 02-Mar-09 17:34 by dchih ------------------------- Device ID: DSW2 Entry address(es): Platform: Boson 3550 , Capabilities: Trans-Bridge Switch Interface: Fas0/5, Port ID (outgoing port): Fas 0/5 Holdtime: 141 sec Version : Boson Operating System Software Software, Version 15.b, RELEASE SOFTWARE (fc2) Copyright (c) 1986-2017 by Systems, Inc. Compiled Fri 02-Mar-09 17:34 by dchih ------------------------- Device ID: DSW2 Entry address(es): Platform: Boson 3550 , Capabilities: Trans-Bridge Switch Interface: Gig0/2, Port ID (outgoing port): Gig 0/2 Holdtime: 141 sec Version : Boson Operating System Software Software, Version 15.b, RELEASE SOFTWARE (fc2) Copyright (c) 1986-2017 by Systems, Inc. Compiled Fri 02-Mar-09 17:34 by dchih ------------------------- Device ID: ASW2 Entry address(es): Platform: Boson 2960-8TC-L , Capabilities: Trans-Bridge Switch Interface: Fas0/6, Port ID (outgoing port): Fas 0/8 Holdtime: 142 sec Version : Boson Operating System Software Software, Version 15.b, RELEASE SOFTWARE (fc2) Copyright (c) 1986-2017 by Systems, Inc. Compiled Fri 02-Mar-09 17:34 by dchih

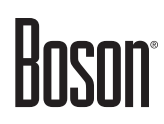

------------------------- Device ID: ASW1 Entry address(es): Platform: Boson 2960-8TC-L , Capabilities: Trans-Bridge Switch Interface: Gig0/1, Port ID (outgoing port): Gig 0/1 Holdtime: 142 sec Version : Boson Operating System Software Software, Version 15.b, RELEASE SOFTWARE (fc2) Copyright (c) 1986-2017 by Systems, Inc. Compiled Fri 02-Mar-09 17:34 by dchih DSW2#show cdp neighbors detail ------------------------- Device ID: Router2 Entry address(es): IP address: 198.51.100.17 Platform: Boson 3640 , Capabilities: Router Interface: Fas0/2, Port ID (outgoing port): Eth 0/1 Holdtime: 174 sec Version : Boson Operating System Software Software, Version 15.b, RELEASE SOFTWARE (fc2) Copyright (c) 1986-2017 by Systems, Inc. Compiled Fri 02-Mar-09 17:34 by dchih ------------------------- Device ID: Router1 Entry address(es): IP address: 198.51.100.9 Platform: Boson 3640 , Capabilities: Router Interface: Fas0/1, Port ID (outgoing port): Eth 0/1 Holdtime: 174 sec Version : Boson Operating System Software Software, Version 15.b, RELEASE SOFTWARE (fc2) Copyright (c) 1986-2017 by Systems, Inc. Compiled Fri 02-Mar-09 17:34 by dchih ------------------------- Device ID: DSW1 Entry address(es): Platform: Boson 3550 , Capabilities: Trans-Bridge Switch Interface: Fas0/3, Port ID (outgoing port): Fas 0/3 Holdtime: 174 sec

Version : Boson Operating System Software Software, Version 15.b, RELEASE SOFTWARE (fc2) Copyright (c) 1986-2017 by Systems, Inc. Compiled Fri 02-Mar-09 17:34 by dchih ------------------------- Device ID: DSW1 Entry address(es): Platform: Boson 3550 , Capabilities: Trans-Bridge Switch Interface: Fas0/4, Port ID (outgoing port): Fas 0/4 Holdtime: 174 sec Version : Boson Operating System Software Software, Version 15.b, RELEASE SOFTWARE (fc2) Copyright (c) 1986-2017 by Systems, Inc. Compiled Fri 02-Mar-09 17:34 by dchih ------------------------- Device ID: DSW1 Entry address(es): Platform: Boson 3550 , Capabilities: Trans-Bridge Switch Interface: Fas0/5, Port ID (outgoing port): Fas 0/5 Holdtime: 174 sec Version : Boson Operating System Software Software, Version 15.b, RELEASE SOFTWARE (fc2) Copyright (c) 1986-2017 by Systems, Inc. Compiled Fri 02-Mar-09 17:34 by dchih ------------------------- Device ID: DSW1 Entry address(es): Platform: Boson 3550 , Capabilities: Trans-Bridge Switch Interface: Gig0/2, Port ID (outgoing port): Gig 0/2 Holdtime: 174 sec Version : Boson Operating System Software Software, Version 15.b, RELEASE SOFTWARE (fc2) Copyright (c) 1986-2017 by Systems, Inc. Compiled Fri 02-Mar-09 17:34 by dchih

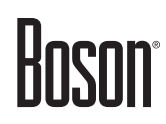

------------------------- Device ID: ASW2 Entry address(es): Platform: Boson 2960-8TC-L , Capabilities: Trans-Bridge Switch Interface: Gig0/1, Port ID (outgoing port): Gig 0/1 Holdtime: 175 sec Version : Boson Operating System Software Software, Version 15.b, RELEASE SOFTWARE (fc2) Copyright (c) 1986-2017 by Systems, Inc. Compiled Fri 02-Mar-09 17:34 by dchih ------------------------- Device ID: ASW1 Entry address(es): Platform: Boson 2960-8TC-L , Capabilities: Trans-Bridge Switch Interface: Fas0/6, Port ID (outgoing port): Fas 0/8 Holdtime: 175 sec Version : Boson Operating System Software Software, Version 15.b, RELEASE SOFTWARE (fc2) Copyright (c) 1986-2017 by Systems, Inc. Compiled Fri 02-Mar-09 17:34 by dchih ASW1#show cdp neighbors detail ------------------------- Device ID: DSW2 Entry address(es): Platform: Boson 3550 , Capabilities: Trans-Bridge Switch Interface: Fas0/8, Port ID (outgoing port): Fas 0/6 Holdtime: 154 sec Version : Boson Operating System Software Software, Version 15.b, RELEASE SOFTWARE (fc2) Copyright (c) 1986-2017 by Systems, Inc. Compiled Fri 02-Mar-09 17:34 by dchih ------------------------- Device ID: DSW1 Entry address(es): Platform: Boson 3550 , Capabilities: Trans-Bridge Switch Interface: Gig0/1, Port ID (outgoing port): Gig 0/1 Holdtime: 154 sec

Version : Boson Operating System Software Software, Version 15.b, RELEASE SOFTWARE (fc2) Copyright (c) 1986-2017 by Systems, Inc. Compiled Fri 02-Mar-09 17:34 by dchih

------------------------- Device ID: ASW2 Entry address(es): Platform: Boson 2960-8TC-L , Capabilities: Trans-Bridge Switch Interface: Fas0/1, Port ID (outgoing port): Fas 0/1 Holdtime: 155 sec

Version : Boson Operating System Software Software, Version 15.b, RELEASE SOFTWARE (fc2) Copyright (c) 1986-2017 by Systems, Inc. Compiled Fri 02-Mar-09 17:34 by dchih

#### ASW2#show cdp neighbors detail

------------------------- Device ID: DSW2 Entry address(es): Platform: Boson 3550 , Capabilities: Trans-Bridge Switch Interface: Gig0/1, Port ID (outgoing port): Gig 0/1 Holdtime: 140 sec

Version : Boson Operating System Software Software, Version 15.b, RELEASE SOFTWARE (fc2) Copyright (c) 1986-2017 by Systems, Inc. Compiled Fri 02-Mar-09 17:34 by dchih

------------------------- Device ID: DSW1 Entry address(es): Platform: Boson 3550 , Capabilities: Trans-Bridge Switch Interface: Fas0/8, Port ID (outgoing port): Fas 0/6 Holdtime: 140 sec

Version : Boson Operating System Software Software, Version 15.b, RELEASE SOFTWARE (fc2) Copyright (c) 1986-2017 by Systems, Inc. Compiled Fri 02-Mar-09 17:34 by dchih

```
-------------------------
Device ID: ASW1
Entry address(es):
Platform: Boson 2960-8TC-L , Capabilities: Trans-Bridge Switch
Interface: Fas0/1, Port ID (outgoing port): Fas 0/1
Holdtime: 141 sec
Version :
Boson Operating System Software
Software, Version 15.b, RELEASE SOFTWARE (fc2)
Copyright (c) 1986-2017 by Systems, Inc.
Compiled Fri 02-Mar-09 17:34 by dchih
```
### **Lab Topology**

The information obtained by using the **show cdp neighbors detail** command is represented in the following topology:

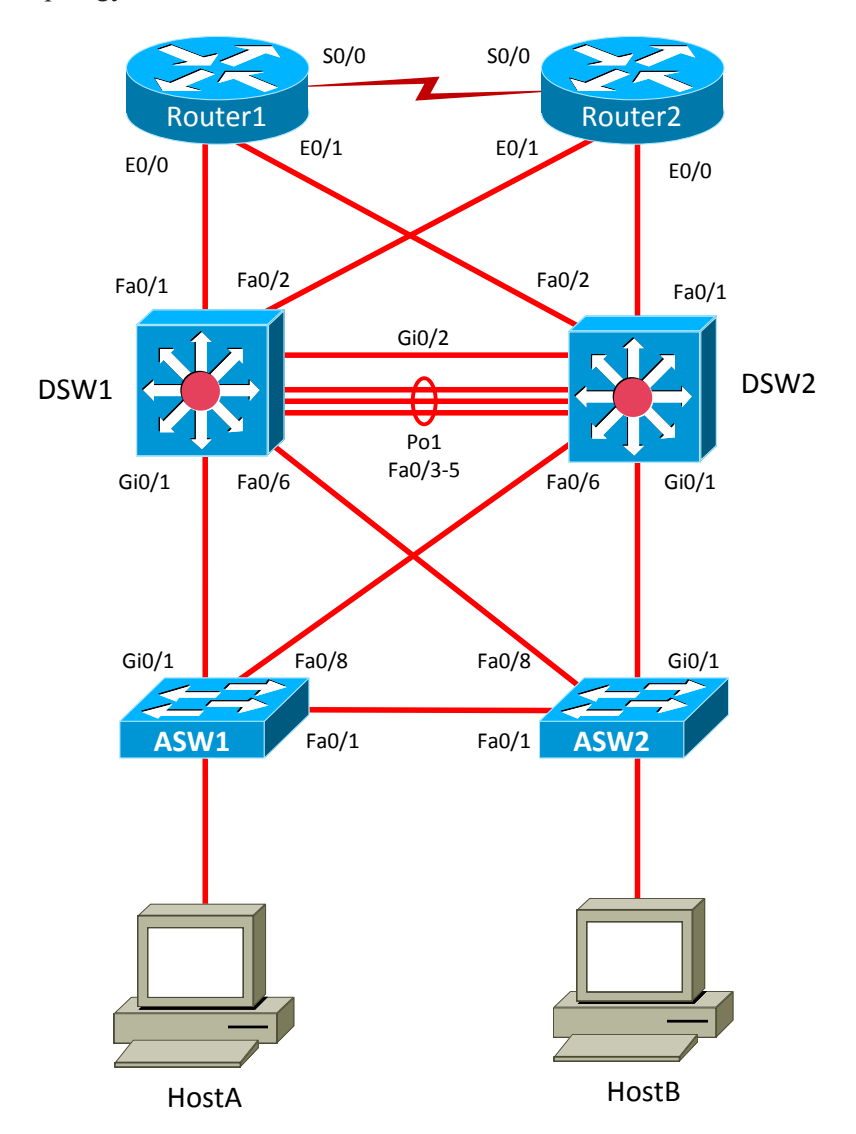

#### **Certification Candidates**

Boson Software's ExSim-Max practice exams are designed to simulate the complete exam experience. These practice exams have been written by in-house authors who have over 30 years combined experience writing practice exams. ExSim-Max is designed to simulate the live exam, including topics covered, question types, question difficulty, and time allowed, so you know what to expect. To learn more about ExSim-Max practice exams, please visit www.boson.com/exsim-max-practice-exams or contact Boson Software.

#### **Organizational and Volume Customers**

Boson Software's outstanding IT training tools serve the skill development needs of organizations such as colleges, technical training educators, corporations, and governmental agencies. If your organization would like to inquire about volume opportunities and discounts, please contact Boson Software at orgsales@boson.com.

#### **Contact Information**

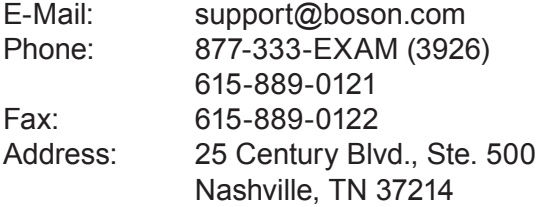

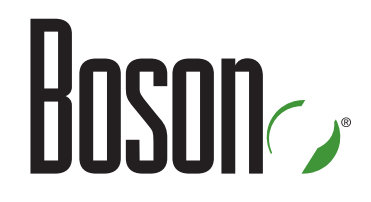

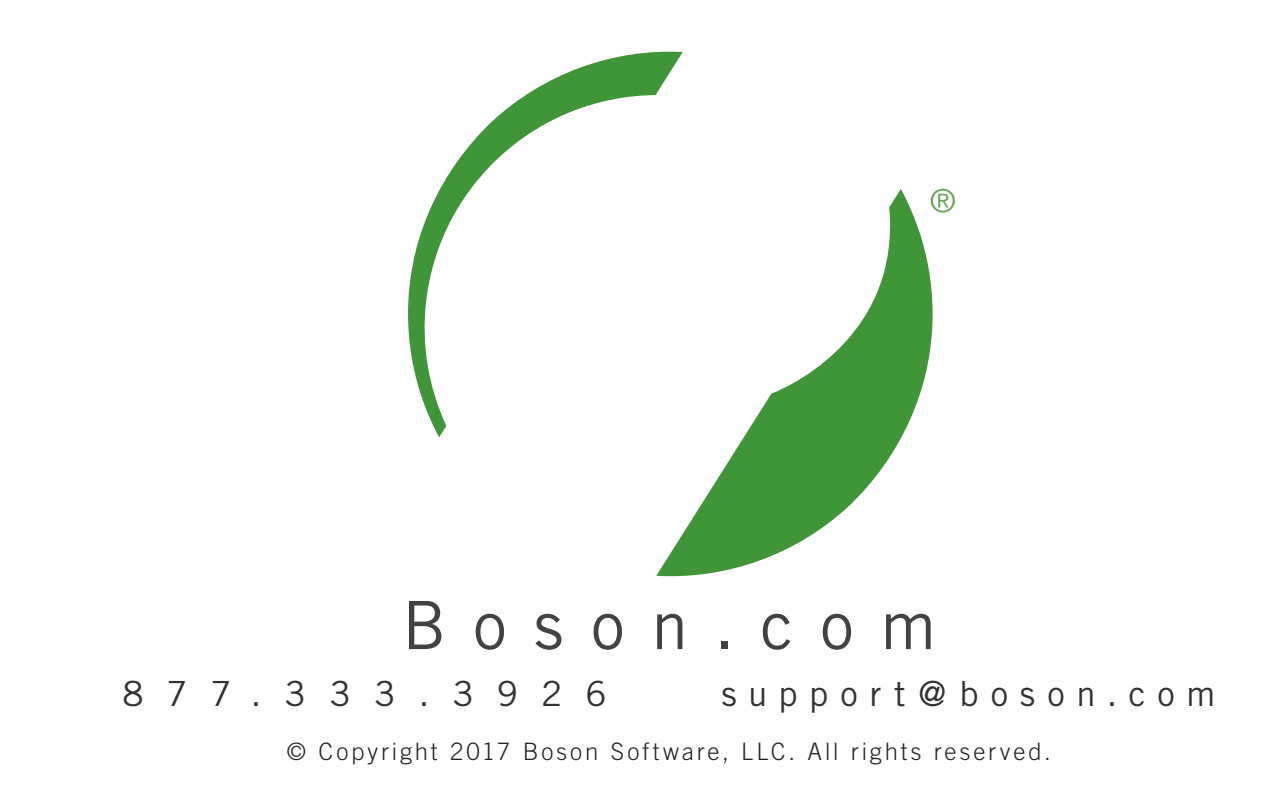